**APMEP no 473**

## **Quelques suggestions simples pour améliorer l'efficacité des recherches par PUBLIMATH Gérard Kuntz(\*)**

Ce texte cherche à répondre à diverses critiques souvent entendues *au contact des utilisateurs de Publimath*. Le message « Mot trop courant » ou le nombre extravagant de réponses à certaines requêtes, sont pourtant faciles à contourner. Voici quelques stratégies simples, à la portée d'un débutant.

#### **1°) Des mots inutiles, à éviter soigneusement.**

N'utiliser dans les mots clés que vous proposez au moteur de recherche **ni préposition, ni article** : le, la, les, de, des, dans, sous, ... Ils sont inutiles et conduisent à la réponse « Mot trop courant ». Ils seront prochainement *éliminés automatiquement* par le logiciel. En attendant, il faut *les supprimer dans vos mots ou phrases clés*(1). En revanche, majuscules et minuscules sont d'ores et déjà traitées indifféremment.

Le moteur de recherche identifie vos mots clés *dans le résumé et parmi les mots clés de l'article*. Voici quelques exemples :

triangle **de** pascal : mot trop courant (à cause du « de »).

triangle pascal : 29 fiches.

Ces deux mots juxtaposés sont traités comme

triangle **et** pascal : 29 fiches

triangle **ou** pascal renvoie 673 fiches. triangle **sauf** pascal renvoie 520 fiches

#### **2°) Les recherches par** *phrases clés exactes :* **de l'importance des guillemets !**

Dans le cas où une préposition fait partie intégrante d'une expression, mettez (comme dans Google) la phrase-clé entre guillemets : *« triangle de pascal »* correspond à 70 fiches.

On peut s'étonner de ce résultat, alors que *triangle pascal* ne fournit que 29 résultats. La raison en est que le mot-clé « triangle de Pascal » est traité **comme un tout**. Ni *triangle*, ni *pascal* ne sont alors reconnus dans « triangle de pascal ». En revanche, ils sont détectés parmi les mots du résumé, ainsi que dans les mots clés *triangle* et *pascal* de Publimath…

*On a donc intérêt à faire plusieurs recherches, en variant la forme sous laquelle on soumet les mots clés.*

#### **3°) Singulier ou pluriel ?**

Publimath traite différemment les deux. Essayez les requêtes *triangle*, puis *triangles*.

<sup>(\*)</sup> membre de la commission APMEP et Inter-IREM Publimath (g.kun67@free.fr)

<sup>(1)</sup> Le mot clé consiste en un mot unique, par exemple *triangle*. La phrase clé est faite de plusieurs mots, considérés informatiquement comme un tout, par exemple *triangle de Pascal*.

La parade est simple : demander *triangle ou triangles* pour balayer le plus largement possible !

#### **4°) Préciser les requêtes « trop larges ».**

Si on formule une requête trop large, le résultat est *un trop grand nombre de fiches ou le résultat « mot trop courant »*. Inutile alors de maudire le programmeur, il y a dans les deux cas des parades simples. Exemples :

Pour la requête *logiciel*, on obtient … 487 fiches.

On va alors dans l'onglet à droite, on choisit la rubrique « parmi les mots clés » et on lance **une « nouvelle recherche »**.

# **BLIMATH** Requête : logiciel

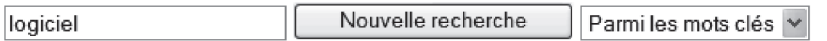

23 mots clés sont détectés. Les 20 premiers sont affichés ci-dessous. On peut choisir les *mots clés au plus près de nos préoccupations*, et récupérer un nombre de fiches plus raisonnable, dans le domaine particulier qui nous intéresse.

#### 23 mot clés trouvés Réponses 1 à 20 >

- 1 "logiciel d'aide à la démonstration"
- 2 "logiciel d'apprentissage"
- 3 "logiciel de calcul"
- 4 "logiciel de calcul formel"
- 5 "logiciel de construction géométrique"
- 6 "logiciel de géométrie"
- 7 "logiciel de géométrie dynamique"
- 8 "logiciel de simulation"
- 9 "logiciel libre"
- 10 "ulitisation d'un logiciel de géométrie dynamique"
- 11 "utilisation d'un logiciel"
- 12 "utilisation d'un logiciel d'aide à la démonstration"
- 13 "utilisation d'un logiciel d'aide à la résolution d'exercice d'algèbre"
- 14 "utilisation d'un logiciel d'apprentissage"
- 15 "utilisation d'un logiciel de calcul formel"
- 16 "utilisation d'un logiciel de construction géométrique"
- 17 "utilisation d'un logiciel de dessin"
- 18 "utilisation d'un logiciel de diagnostic de compétence en algèbre"
- 19 "utilisation d'un logiciel de géométrie"
- 20 "utilisation d'un logiciel de géométrie dans l'espace"

La stratégie est la même à propos du mot-clé « didactique » qui renvoie la réponse…mot trop courant (plutôt que de proposer 1367 fiches…).

La recherche « parmi les mots clés » renvoie 94 phrases-clés contenant le mot didactique. On choisit alors parmi les catégories proposées, dont voici les 20 premières.

#### 94 mot clés trouvés Réponses 1 à 20 ▶

1 "écologie d'un système didactique"

- 2 "écologie didactique du savoir"
- 3 "économie d'un système didactique"
- 4 "épistémologie didactique"
- 5 "activité didactique verticale"
- 6 "amnésie didactique"
- 7 "analyse didactique"
- 8 "anthropologie didactique"
- 9 "approche didactique"
- 10 "assortiment didactique"
- 11 "biographie didactique"
- 12 "cadre didactique"
- 13 "causalité didactique"
- 14 "choix didactique"
- 15 "contrainte didactique"
- 16 "contrat didactique"
- 17 "dé-transposition didactique"
- 18 "démarche didactique"
- 19 "dépendance didactique"

20 "didactique action"

Ainsi, avec un peu de souplesse et quelques connaissances précises, on évite de s'arracher les cheveux ou de maudire l'informatique et les réseaux.

#### 5°) Pour une efficacité encore accrue... Et si on partait des mots clés de **PUBLIMATH?**

Supposons que je m'intéresse à des questions liées à *l'informatique*, et que j'aie une certaine difficulté à préciser un domaine plus limité. Une bonne stratégie est d'effectuer dans Publimath une « recherche par mots clés ». On obtient l'écran suivant:

## $\left[\begin{smallmatrix} 0 & 0 \\ 0 & 1 \end{smallmatrix}\right] \left[\begin{smallmatrix} 1 & 0 \\ 0 & 1 \end{smallmatrix}\right]$   $\left[\begin{smallmatrix} 1 & 0 \\ 0 & 1 \end{smallmatrix}\right]$   $\left[\begin{smallmatrix} 1 & 0 \\ 0 & 1 \end{smallmatrix}\right]$   $\left[\begin{smallmatrix} 1 & 0 \\ 0 & 1 \end{smallmatrix}\right]$   $\left[\begin{smallmatrix} 1 & 0 \\ 0 & 1 \end{smallmatrix}\right]$   $\left[\begin{smallmatrix} 1 & 0 \\ 0 & 1 \end{smallmatrix}\right]$

#### ABCDEFGHIJKLMNOPQRSTUVWXYZ

Je cherche le mot générique « informatique » parmi les mots clés (par ordre alphabétique : cliquer sur I). Les 283 fiches proposées sont trop nombreuses pour que la recherche soit productive...

Je fais alors une « nouvelle recherche », mais *parmi les mots clés* (voir plus haut). Les 28 mots et phrases-clés proposés définissent *des champs* de l'informatique parmi lesquels une nouvelle recherche est plus ciblée. Voici par exemple ce que donne le mot-clé « informatique pédagogique » *dans les fiches* :

2 2004 Bulletin de l'APMEP. Num. 451. p. 234-236. Réaction à l'article précédent.

<sup>&</sup>quot;informatique pédagogique" | Nouvelle recherche | Dans les fiches v

<sup>7</sup> fiches trouvées

<sup>1 2006</sup> Les Dossiers de l'ingénierie éducative. Num. 54. p. 10-17. Rétrospective, pistes d'usage et essai de prospective, l'usage des TICE dans l'enseignement des mathématiques.

<sup>3 2004</sup> Bulletin de l'APMEP. Num. 451. p. 227-233. Les yeux plus gros que le ventre.

<sup>4 2003</sup> Les Dossiers CEPEC. Num. 72. TIC et mathématiques au Lycée.

<sup>5 2001</sup> Bulletin de l'APMEP. Num. 435. p. 445-455. Géométrie en classe de seconde.

<sup>6 2001</sup> Environnements interactifs d'apprentissage et démonstration en géométrie.

<sup>7 1997</sup> L'outil informatique en mathématiques au collège. T. 2.

### **no Mathématiques en environnement mutimédia <sup>473</sup> <sup>846</sup>**

Là encore, en croisant diverses recherches, il est possible de cerner au plus près le sujet initial, qui, au contact de Publimath, aura sans doute évolué…

Autre exemple, pour *théorème de Gauss*, je fais une recherche sur le mot clé **Gauss** *parmi les mots clés*, puis je sélectionne **théorème de Gauss** dans cette liste.

*En partant d'un mot clé de Publimath*, on évite le message « mot trop courant » et on est en mesure d'accéder immédiatement à tous les sous-champs du mot clé initial prévus par la base. Les recherches deviennent alors fructueuses : l'idée de départ est nourrie par de nombreuses fiches (parmi lesquelles l'utilisateur trie) et de nouvelles pistes sont ouvertes par la recherche « parmi les mots clés ».